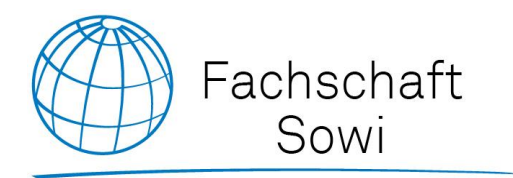

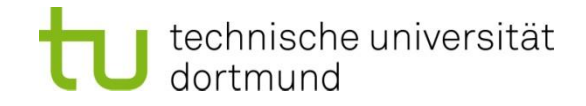

## Wie komme ich an meine Kurse? Oder: LSF - ein Howto

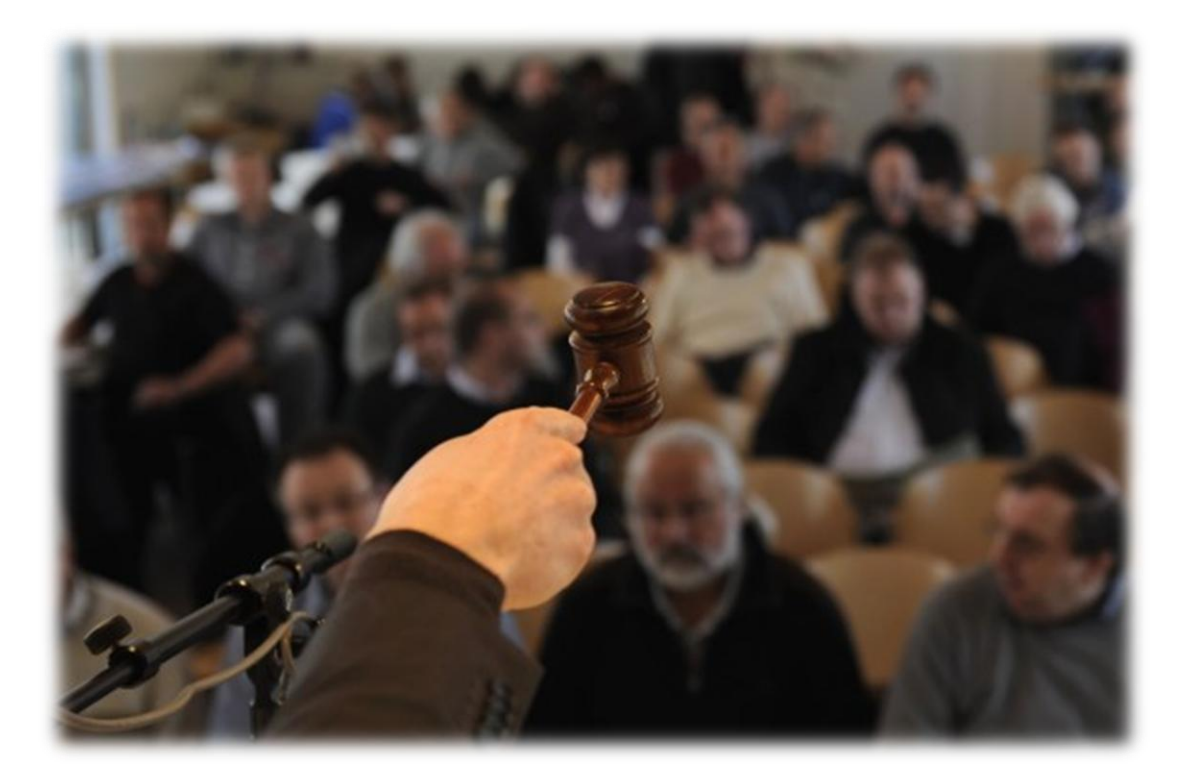

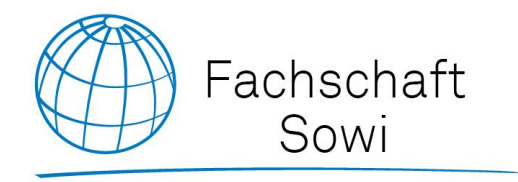

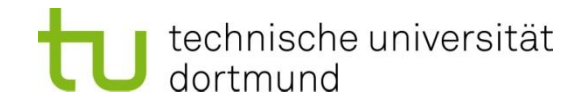

# **VARIANTE 1** ANMELDUNG ZU REGULÄREN KURSEN

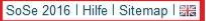

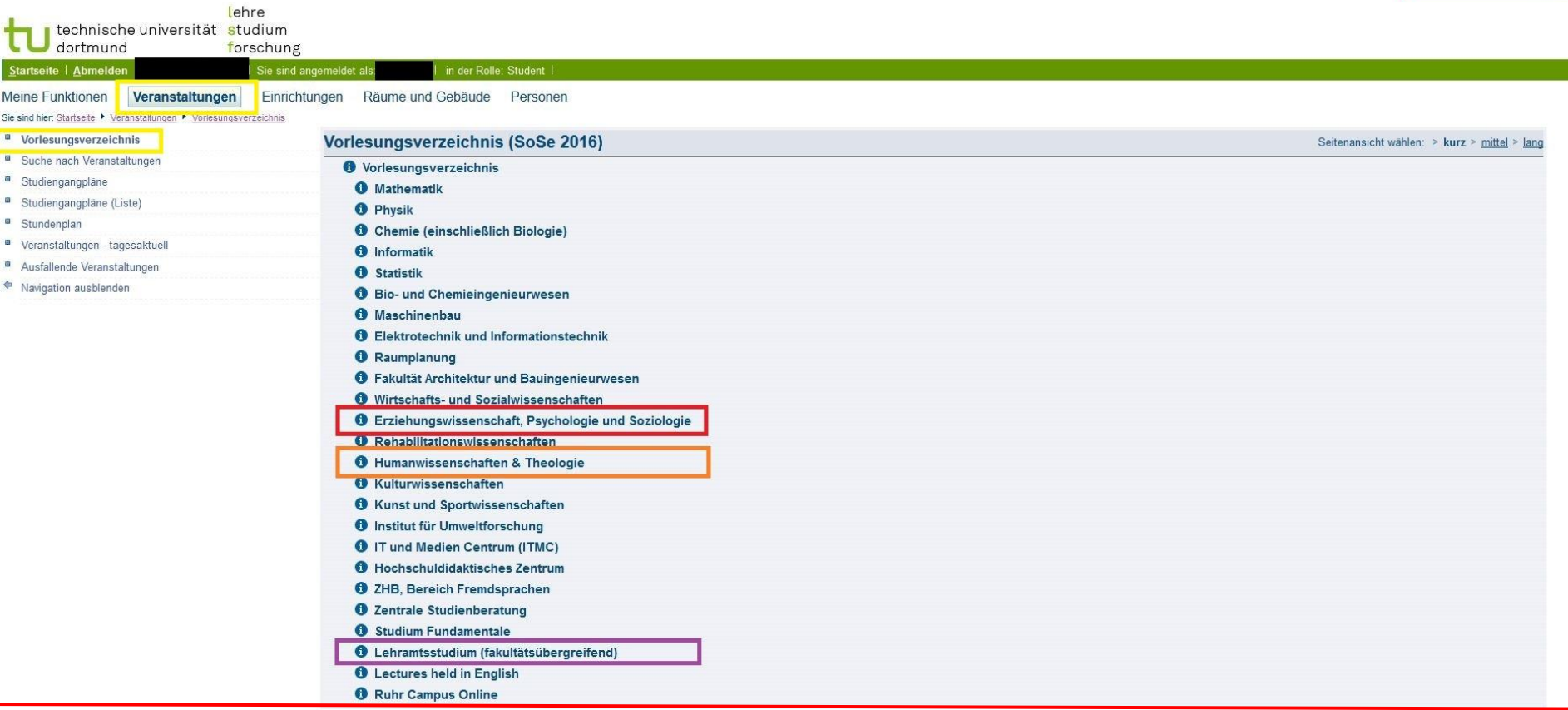

- **Loggt euch ein und schaltet ggf. oben rechts auf das Sommersemester 2016 um**
- Unter Erziehungswissenschaft, Psychologie und Soziologie findet ihr SoWi-Kurse aus den Bereichen Soziologie, Wirtschaftswissenschaft und der Fachdidaktik
- Kurse der Politikwissenschaft findet ihr unter Humanwissenschaften und Theologie
- Guckt auch mal unter Lehramtsstudium (fakultätsübergreifend) rein

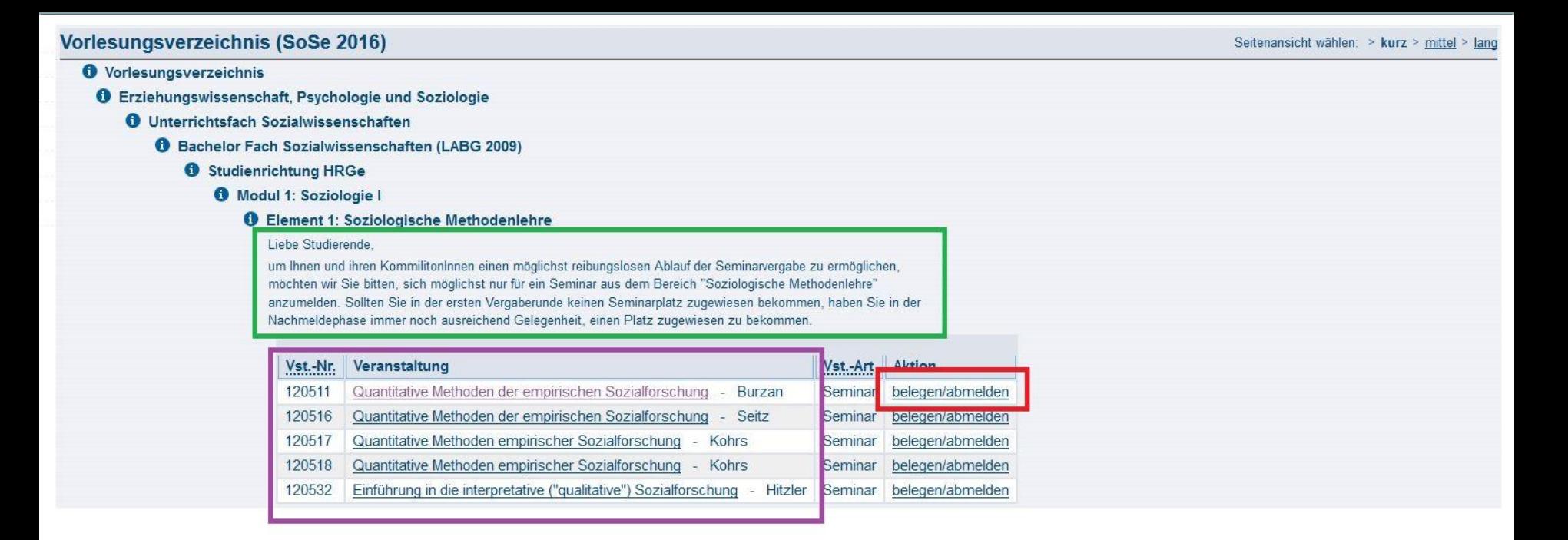

- Begebt euch zu den Kursen, die ihr benötigt
- Achtet ggf. auf wichtige Hinweise der Studienkoordination zu den jeweiligen Kursen!
- Durch klick auf die konkreten Kurse könnt ihr euch Details ansehen
- **Habt ihr euch entschieden, einen Kurs zu belegen, klickt auf belegen/abmelden**

#### **Bitte prüfen Sie Ihre Auswahl:**

Belegungsfrist: Erziehungwiss. Bildungswiss. - 15.02.2016 - 26.02.2016 23:59:59

#### Belegpflichtige Veranstaltungen:

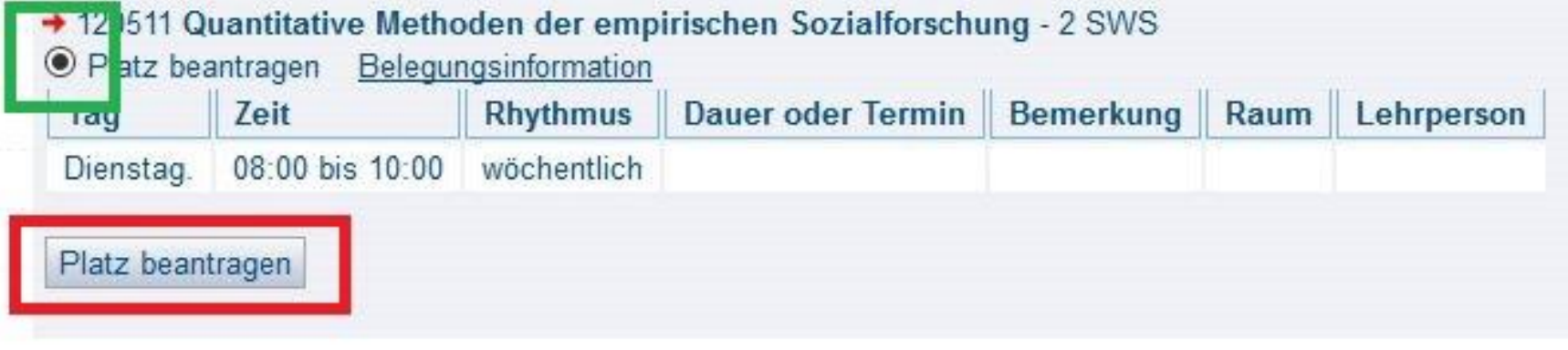

- Anschließend bekommt ihr nochmal eine Bestätigung über den zu belegenden Kurs angezeigt
- **Das Feld Platz beantragen muss ausgewählt sein (ist es idR. vorher schon)**
- Wollt ihr euch definitiv zu diesem Kurs anmelden, klickt auf Platz beantragen

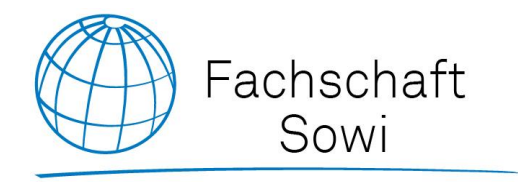

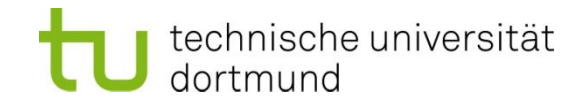

# **VARIANTE 2 KURSE MIT EINER SAMMELANMELDUNG**

**O** Vorlesungsverzeichnis

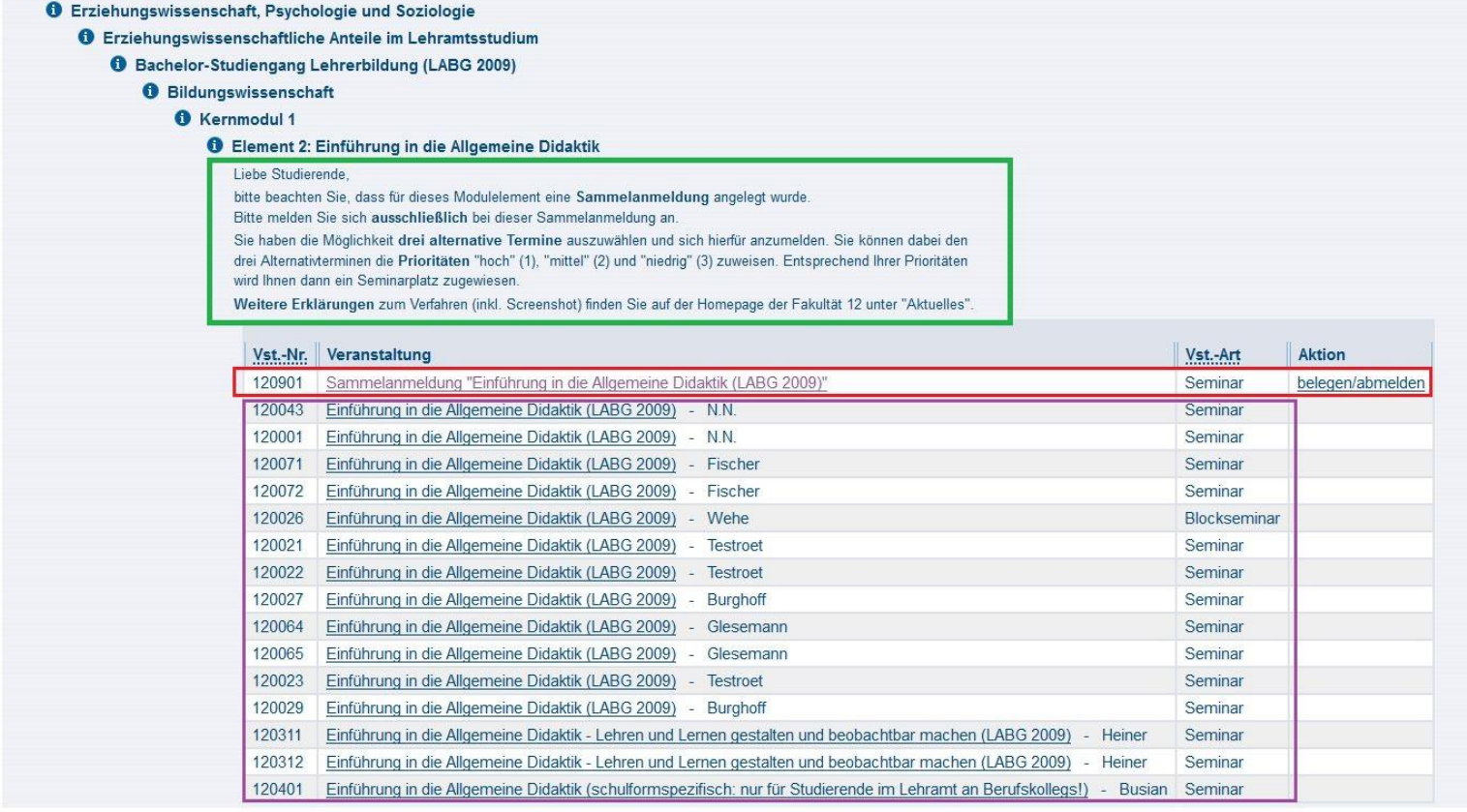

- Manche Kurse laufen über eine Sammelanmeldung. Lest zunächst die Hinweise!
- Detailinformationen bekommt ihr, indem ihr auf die konkreten Kurse klickt
- Die Anmeldung funktioniert ausschließlich über die zugehörige Sammelanmeldung
- Im folgenden könnt ihr drei der Kurse nach Priorität geordnet angeben!

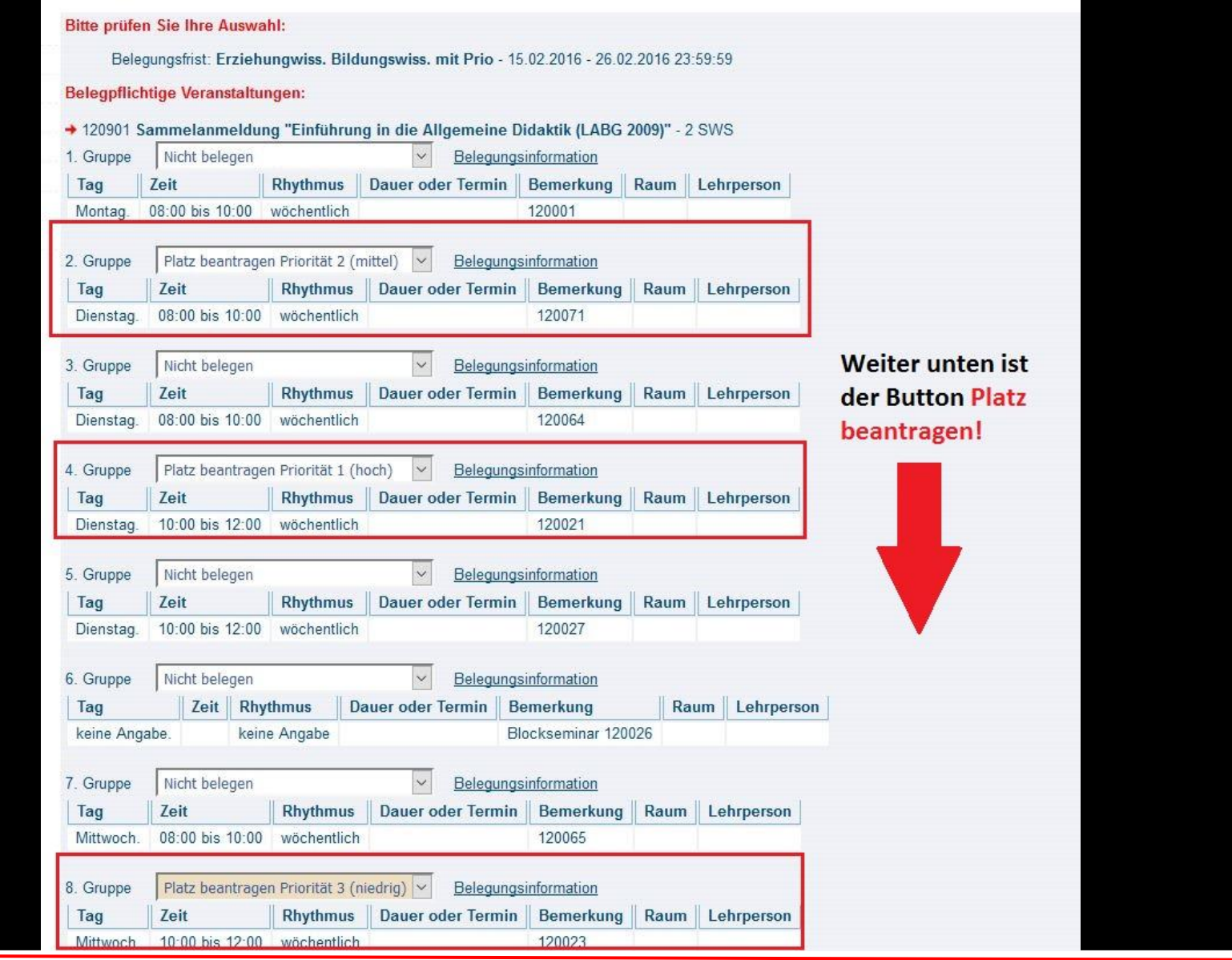

**Vergebt nun eure drei Prioritäten!** 

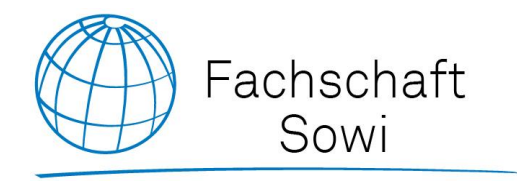

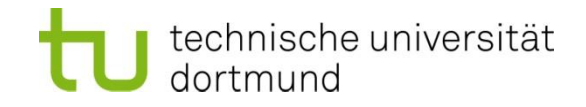

# **BESTÄTIGUNG UND DER WEITERE VERLAUF**

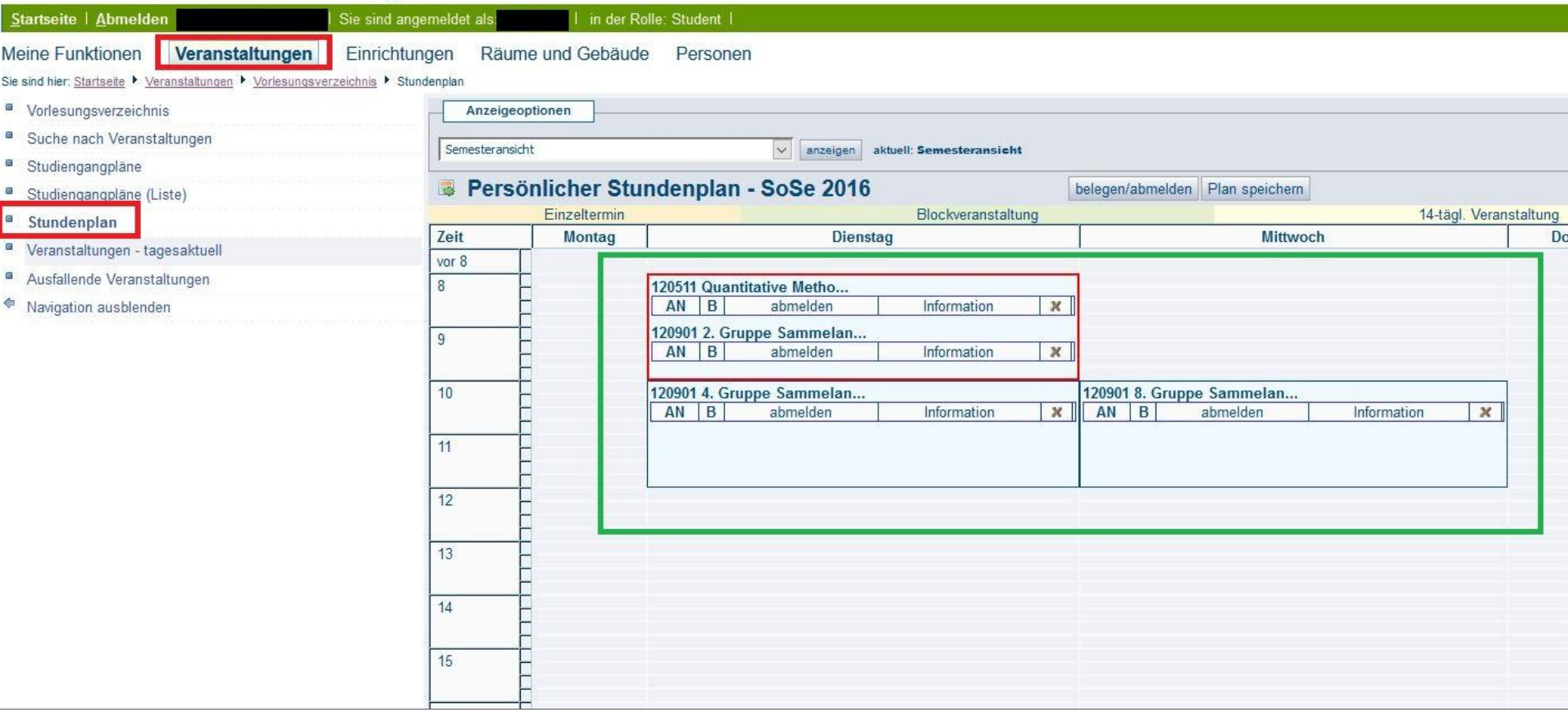

- **Um den weiteren Verlauf im Blick zu haben, begebt euch in euren Stundenplan**
- **Hier bekommt ihr eine Übersicht aller belegter Kurse. Eine rote Umrandung deutet** dabei auf eine Überschneidung hin. Versucht unbedingt, diese zu vermeiden (außer es handelt sich um Blockseminare)!
- Wenn ihr für einen Kurs zugelassen werdet, wird aus dem AN ein ZU. Bei Ablehnung wird daraus entweder ein AB oder die Kurse tauchen nicht mehr im Stundenplan auf

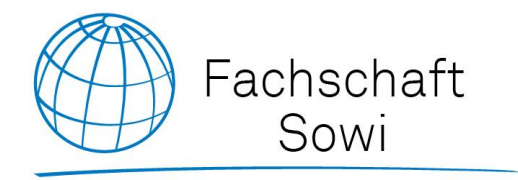

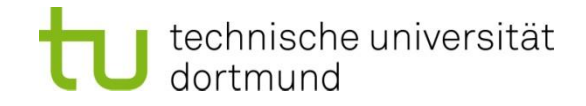

# **ABMELDEN VON KURSEN**

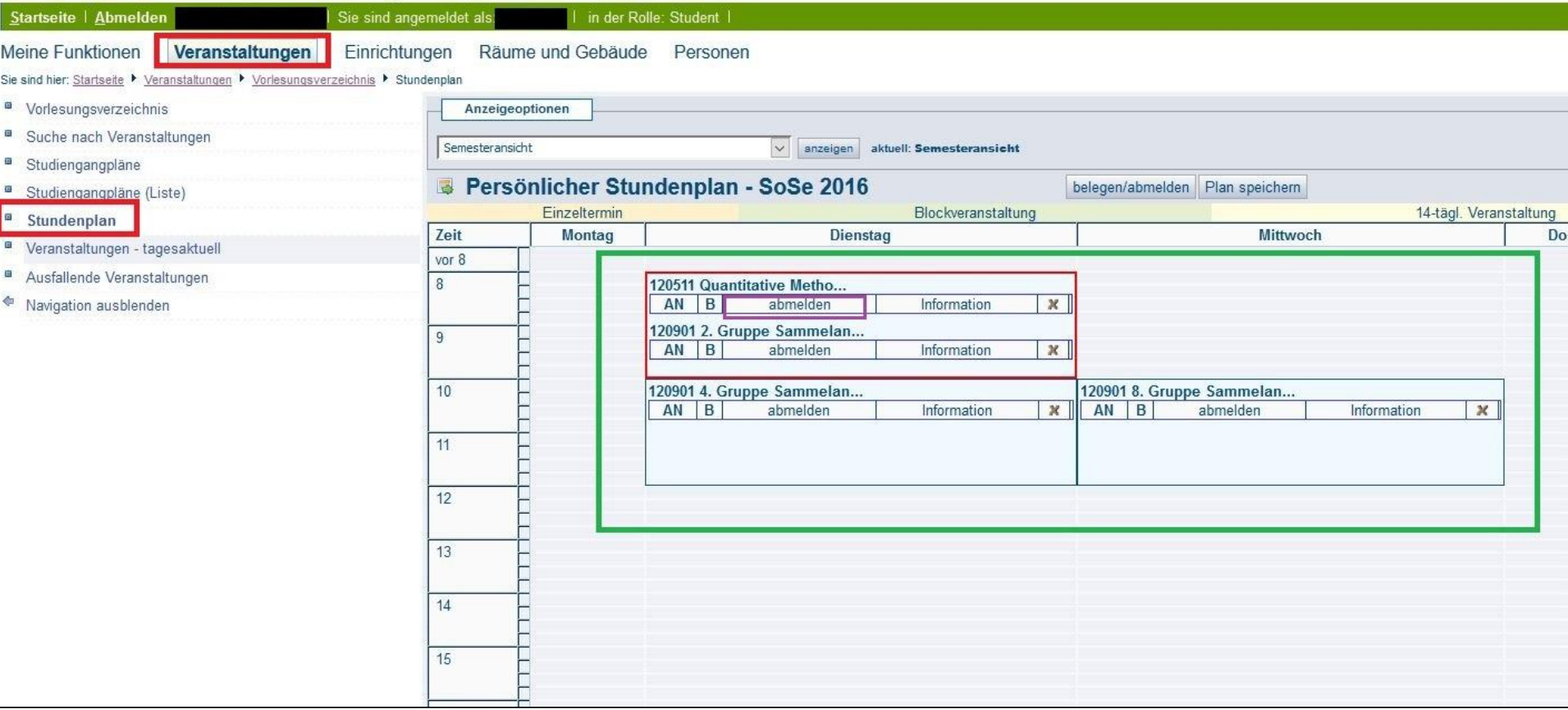

- **Begebt euch zu eurem Stundenplan**
- In der Veranstaltungsübersicht könnt ihr bei Kursen, die ihr nicht mehr benötigt, einfach auf abmelden klicken

**Meldet euch von Kursen, die ihr nicht mehr benötigt, unbedingt wieder ab. Das ist euren KommilitonInnen gegenüber nur fair!**

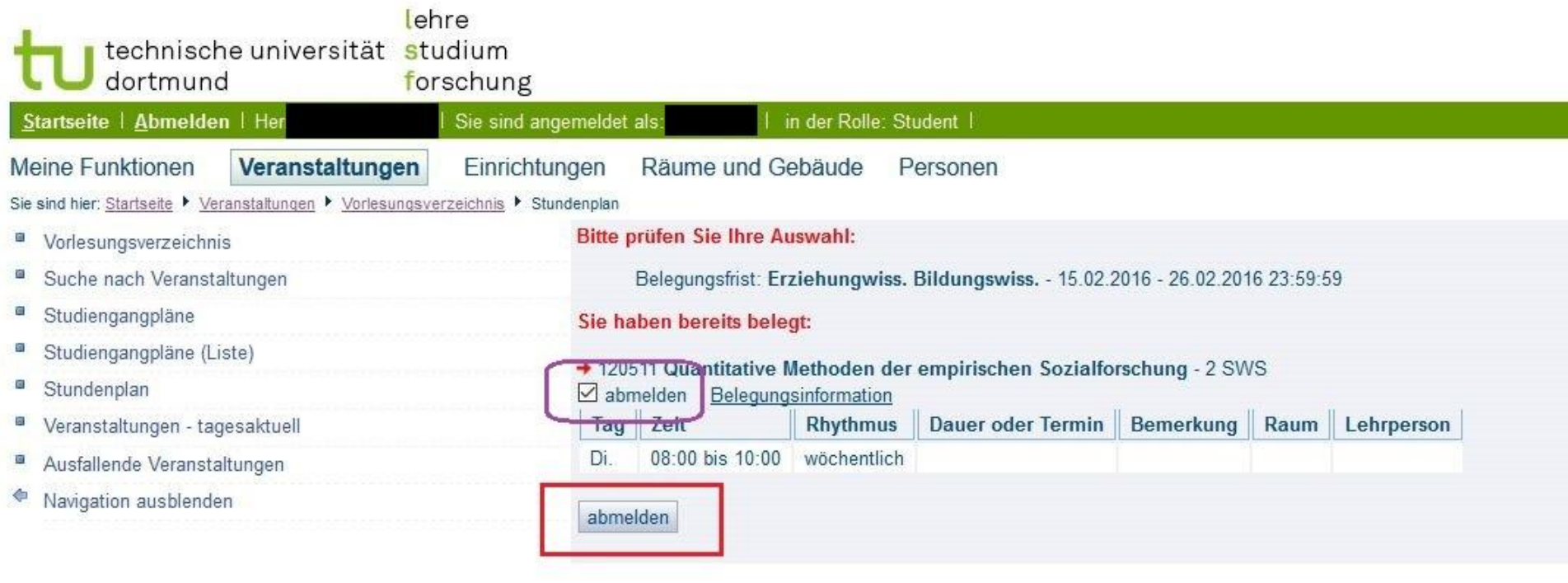

- **Ihr bekommt im Anschluss eine Übersicht zur Bestätigung**
- **Setzt einen Haken in das Kästchen abmelden**
- Klickt zum Abschließen des Prozesses auf abmelden

**Achtung: Innerhalb der ersten Anmeldephase (nur Fakultät 12) könnt ihr euch danach wieder für abgemeldete Kurse anmelden. In der Abmeldephase ist die Abmeldung endgültig!**

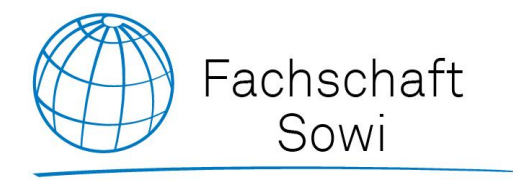

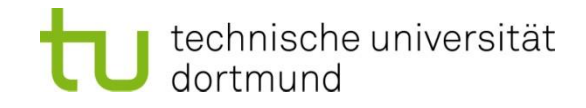

## **GESCHAFFT!**

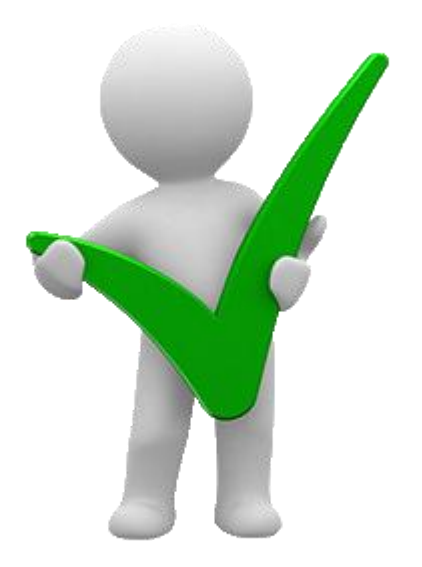

www.sowido.de/termine/lsf

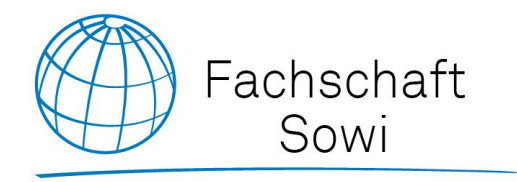

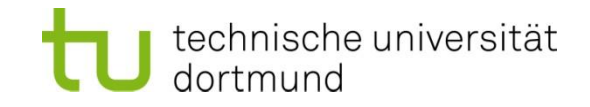

### Terminübersicht zum Sommersemester 2016

### Für Kurse der Fakultät 12 (Soziologie, Wirtschaft, Didaktik)

**15.02. - 26.02.2016: Anmeldephase** 

### Zwischen Bekanntgabe der Plätze und Nachmeldephase liegt die **Abmeldephase**!

21.03. – 23.03.2016: Nachmeldephase (Prinzip: Wer zuerst kommt…)

### Für Kurse der Fakultät 14 (Politikwissenschaft)

- Anmeldephase folgt. **Behaltet [www.sowido.de/termine/lsf](http://www.sowido.de/termine/lsf) im Blick**
- **Die Politikwissenschaft benutzt nur eine einzige Anmeldephase**

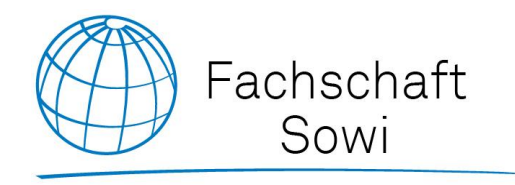

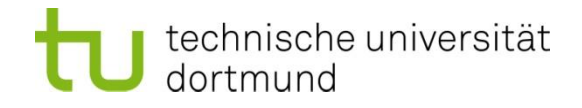

### **Kontakt**

#### **Fachschaft Sozialwissenschaften**

Technische Universität Dortmund

Emil-Figge-Straße 50

- **Raum 3.339a** -

44227 Dortmund

- **Mail:** sowi@asta.uni-dortmund.de
- **Web:** www.sowido.de www.facebook.com/sowido

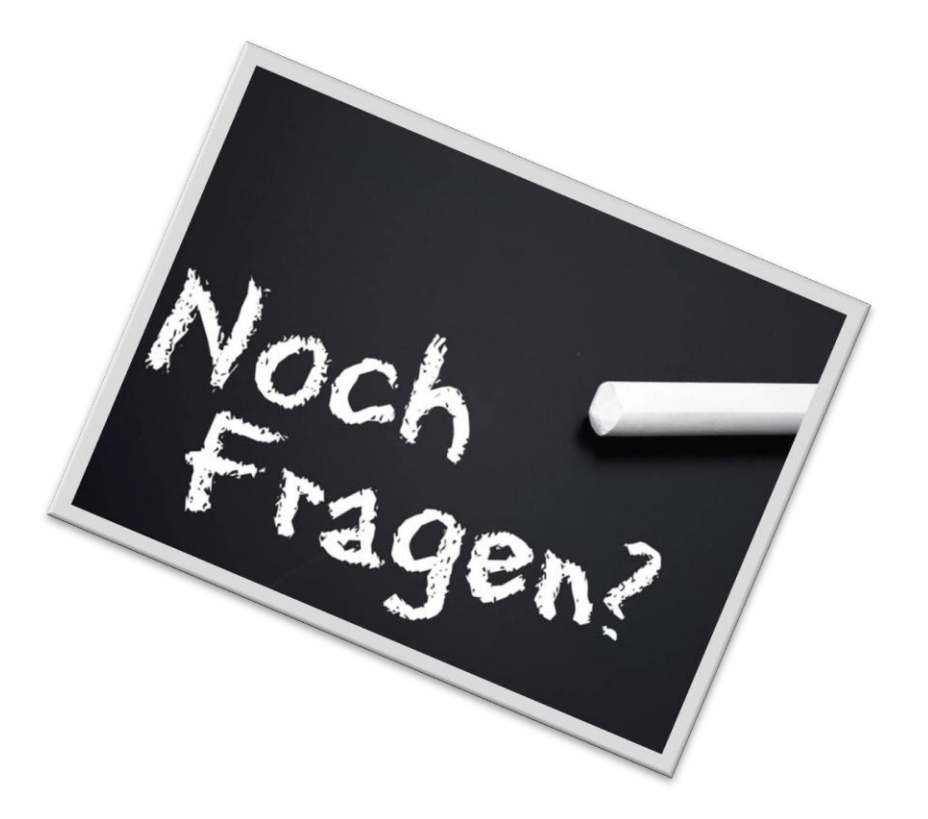